## **地図の操作**

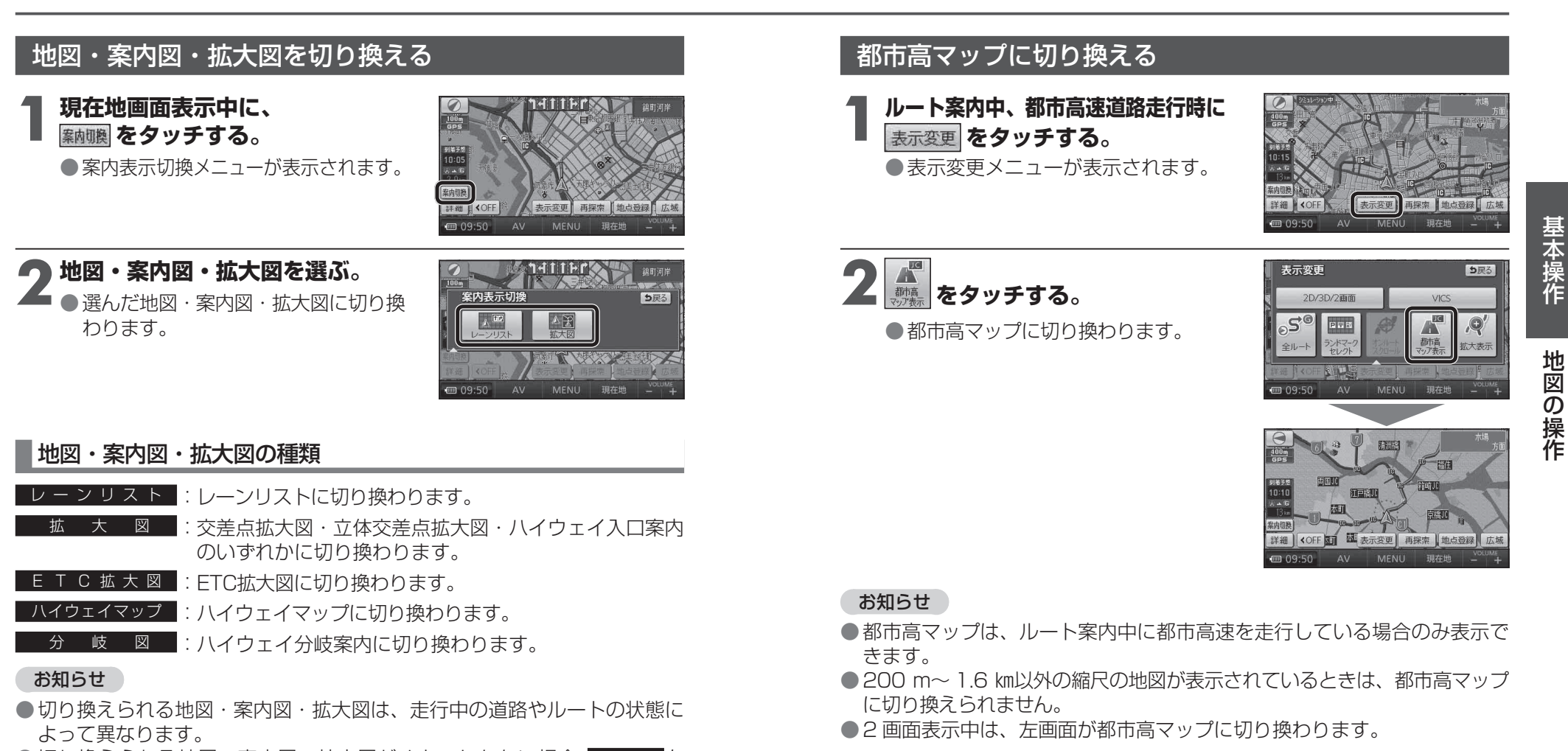

## ●切り換えられる地図・案内図・拡大図がひとつしかない場合、 案内切換 を タッチするごとに地図・案内図・拡大図が切り換わります。

●各地図・案内図・拡大図については、P. 30 ~ P. 33 をご覧ください。

## 通常の地図表示に戻すには

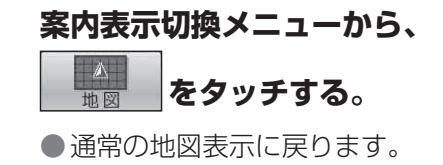

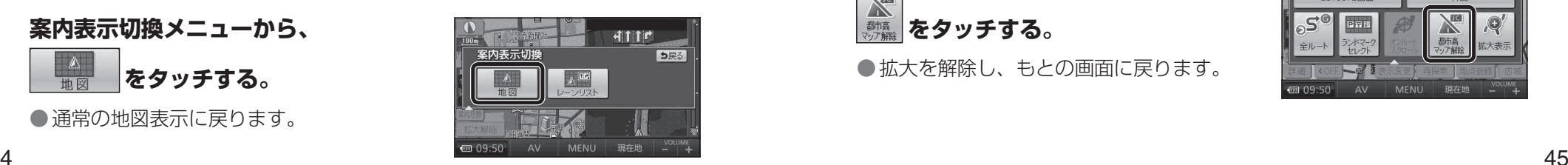

## 都市高マップを解除するには

**表示変更メニューから、**

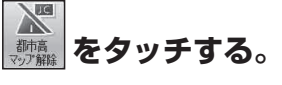

●拡大を解除し、もとの画面に戻ります。

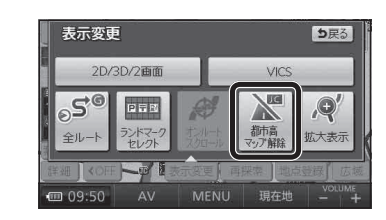